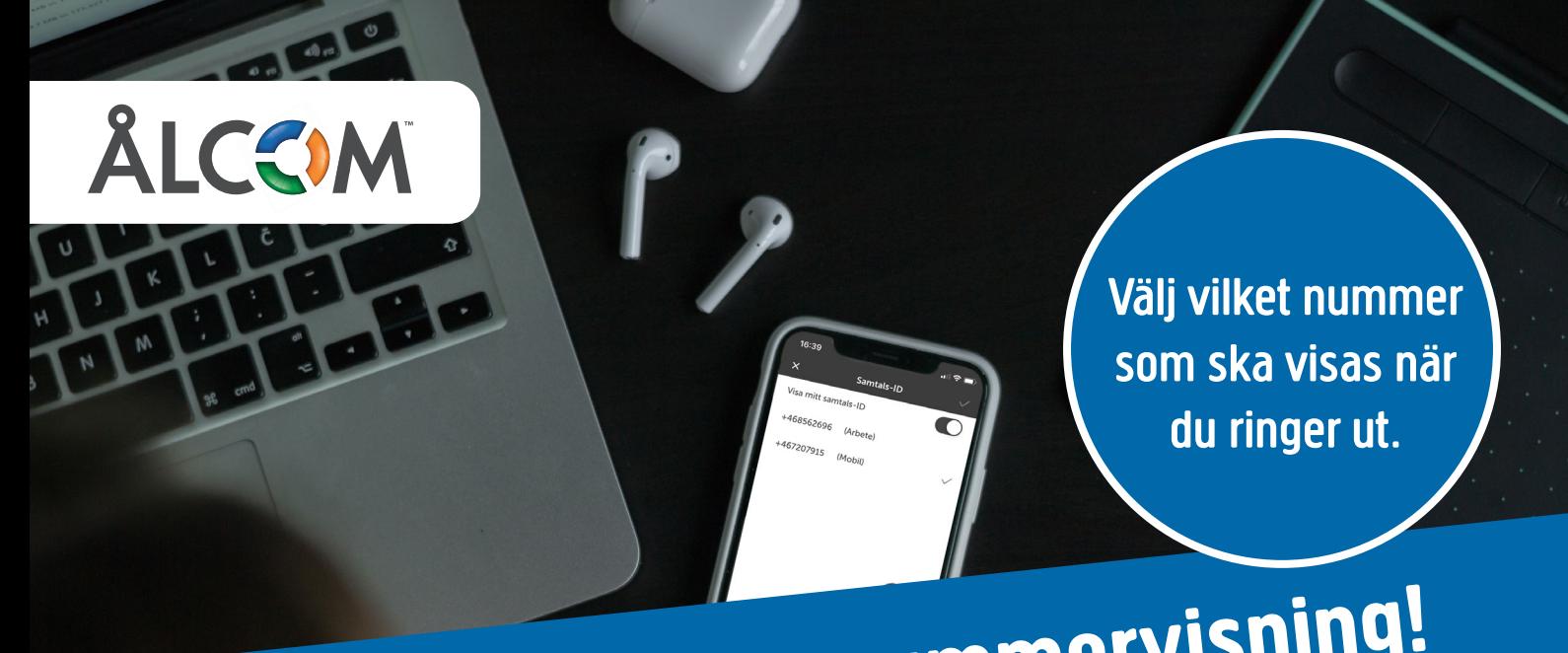

## **Snabbguide byta nummervisning! 1** de hyta nummerv

Du kan enkelt välja vilket nummer du vill visa ut Du kan enkelt välja vilket nummer du vill visa ut i din Softphone eller app, en guide över hur du byter Roll. i din Softphone eller app, genom att byta Roll. Här följer **Nummervisning i mobilappen** Har du **Samtals-ID** så är det här du byter din nummervisning. Även

## **Gå in under fliken Jag**

fliken Jag. Klicka på Roll, välj den Roll som är kopplat till det nummer du vill visa när du **2B** ar koppidt un det nammer da vin visa har da<br>ringer ut. Om du har en iPhone avsluta med att klicka på bocken längst upp i det högra **Harman Roll så Framtida pulpage** (China all star det här det här det här det här det här det här det här det här det här det här det här det här det här det här det här det här hörnet.

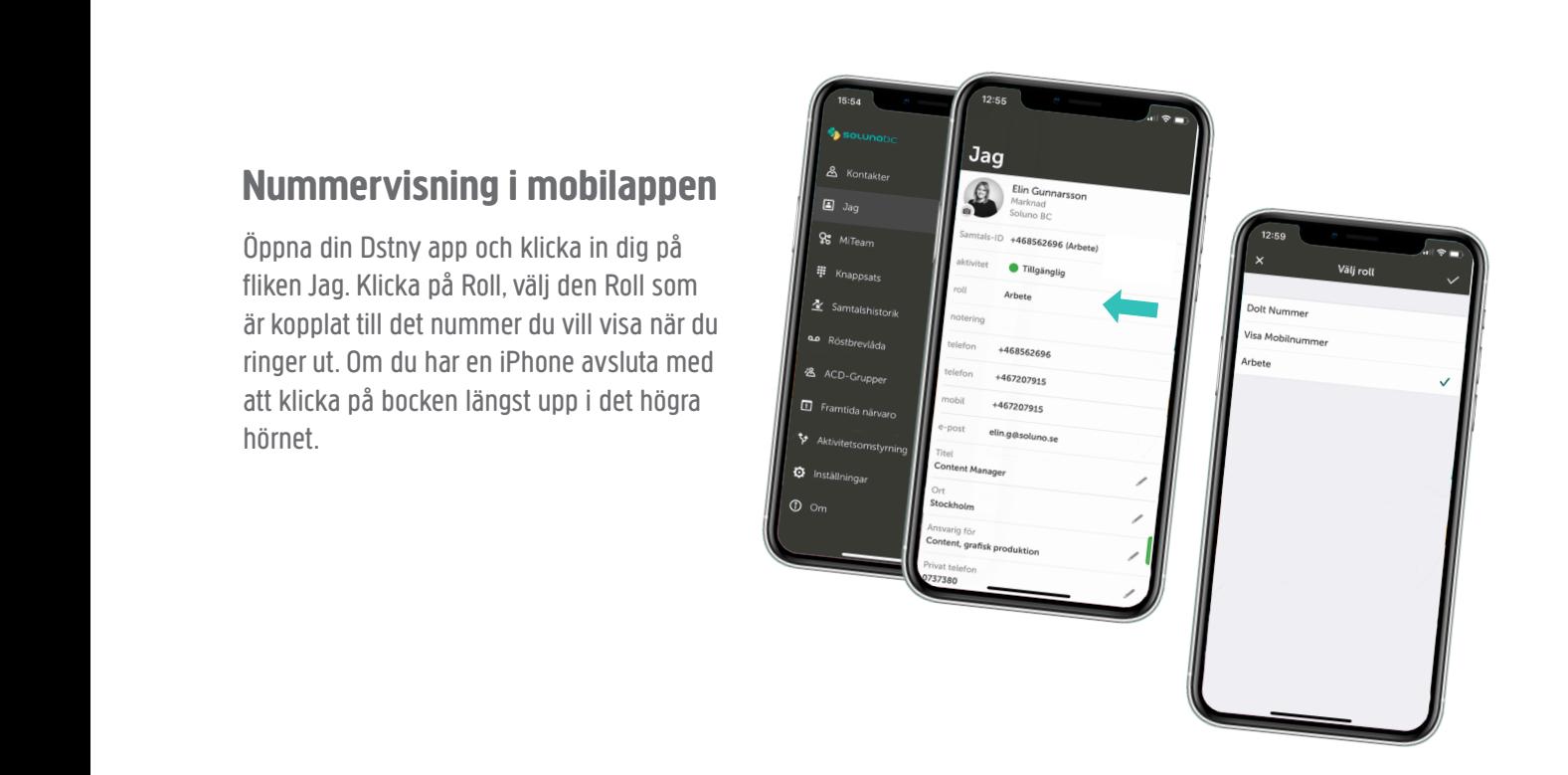

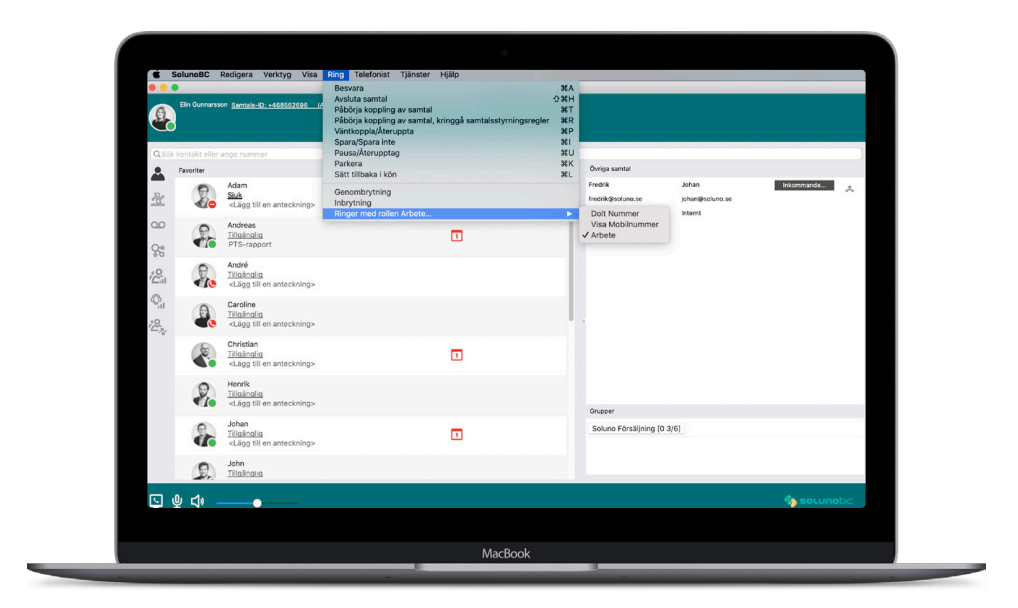

## **Nummer visning i din Softphone**

Klicka på ring i menyn. Sedan klickar du på valet Ringer med rollen. Här kan du byta vilken Roll som du vill ringa ut med.

Upplever du problem med att rätt nummer ändå inte visas så kan detta bero på att ni har en kundunik design på er växel. Då är du varmt välkommen att kontakta vår support på tel 018-22 222 så hjälper de dig med vilka inställningar just du bör använda för att visa rätt nummer när du ringer ut.

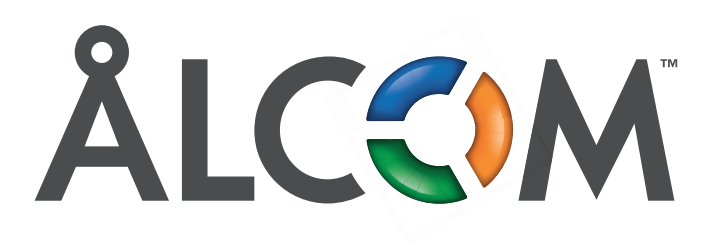